## **INSTRUCTION MANUAL HOW TO APPLY FOR RE-EVALUATION OF STUDENTS**

It is instructed that, while applying for Re-evaluation of any paper of any desirous student, who is dissatisfied in his secured marks, all student need to apply through their Institutions only. No personal requests will be entertained at Board office.

All Institutions are advised to collect details of such papers of students, in which they are interested to apply for reevaluation and compile all before applying online through the system / examination portal.

The process is very simple and as like the common form fill up of students in examination automation portal.

- 1) First login to the examination automation portal by entering Institute Code, user ID, Password.
- 2) You will be shown the home panel of institute in which left side, you can see the option **Student Form fill up.** click on that
- 3) You will be displayed the following Screen
- 4) Select the Course either DMLT/RT
- 5) Select the Year of Admission of Students to find out the Student name appeared the exam before who is interested to apply for reevaluation
- 6) Select the Academic Year like Part-1 / Part-II or Part-III, which year paper want to apply
- 7) Don't apply for previous year examination, means, if student has appeared part-1 in last exam, don't apply for other papers, it will be cancelled
- 8) Exam Year is fixed
- 9) Type of exam is fixed- that is Reevaluation
- 10) Then click Search

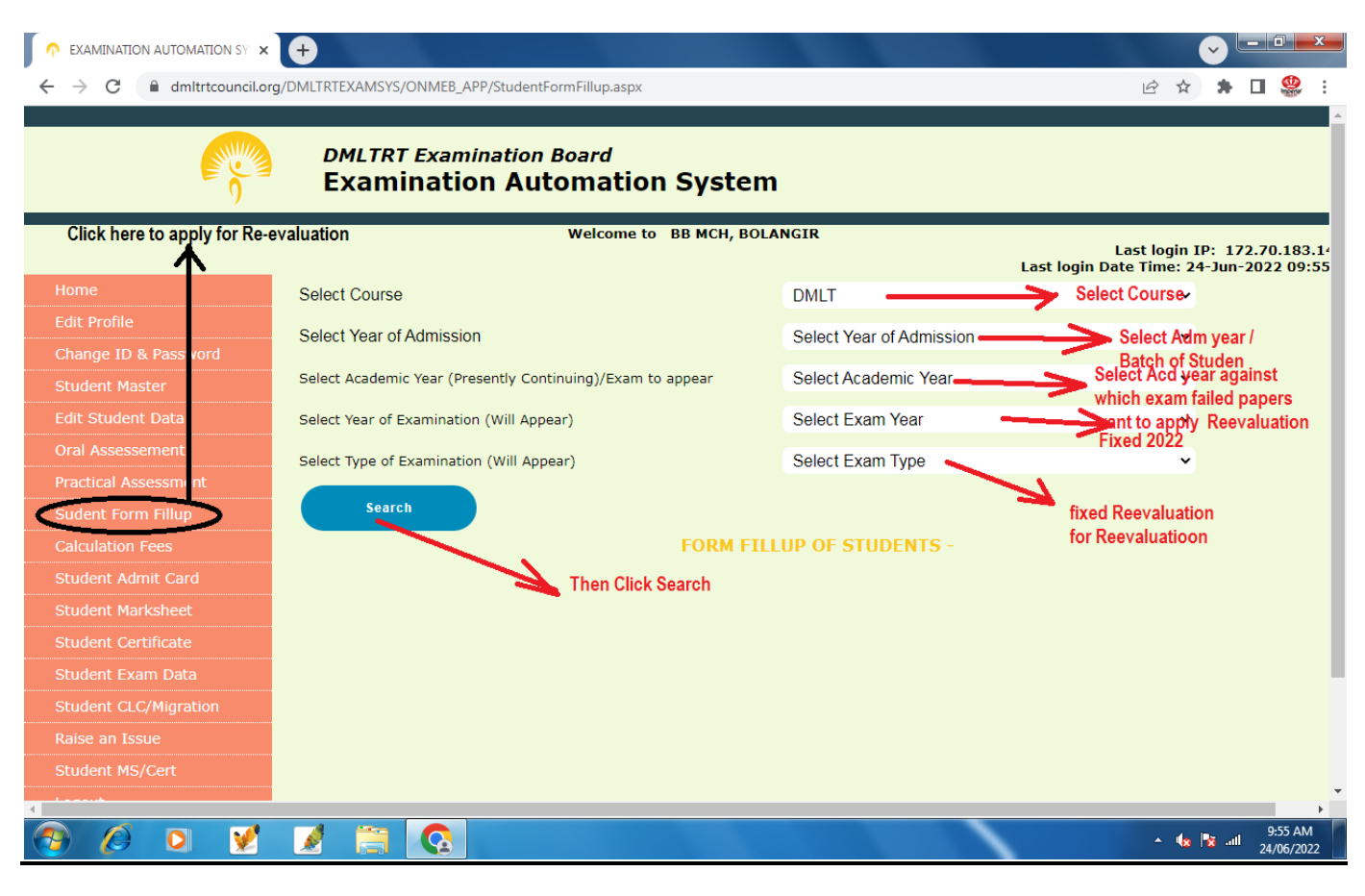

After clicking search , the following student details will be shown like form fill up page.

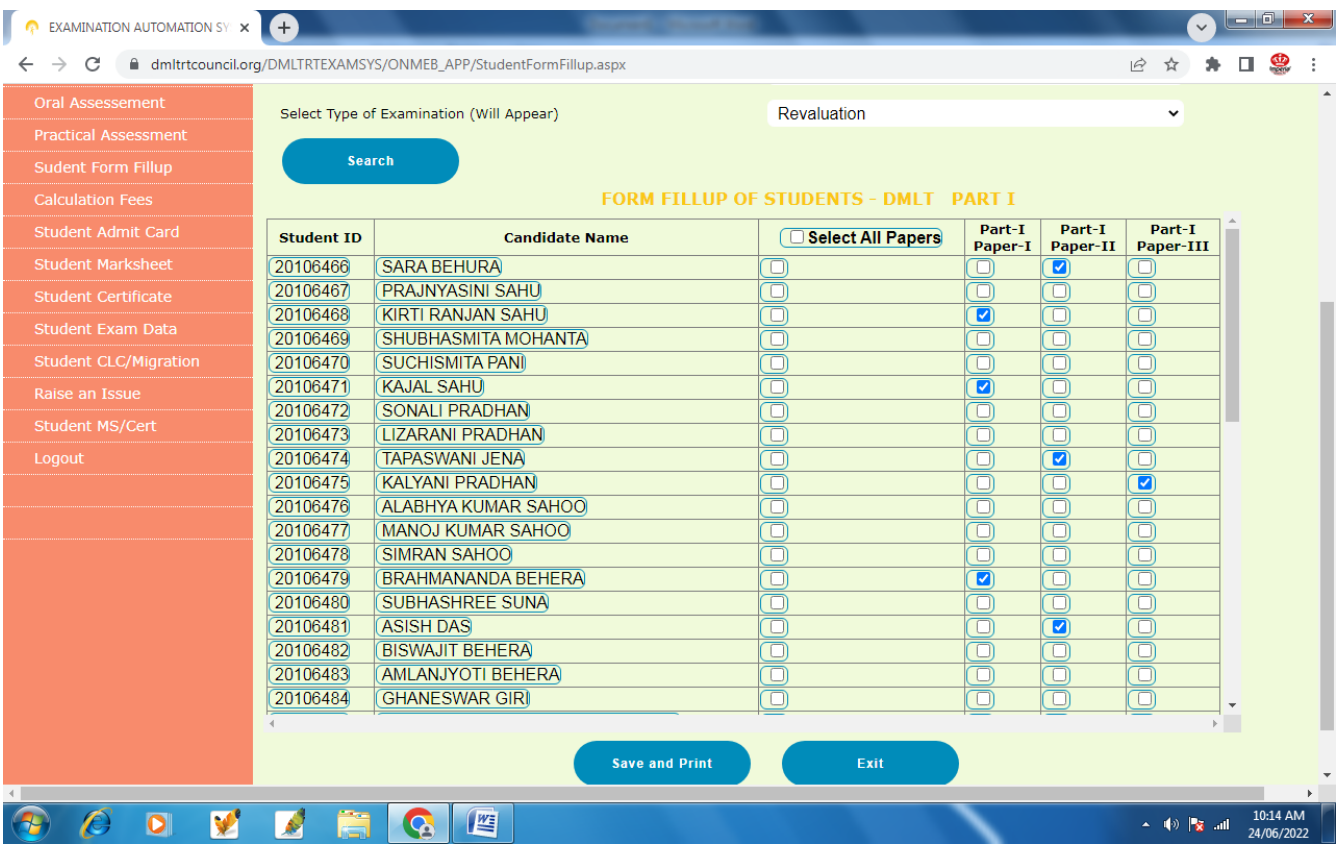

- 1) Like the above. Here it is advised not to select all papers in common, tick only against the paper, in which the candidate want to apply for reevaluation
- 2) After clicking the box, a blue tick will appear
- 3) Then Click below **Save and print button**
- 4) You will be redirected to a pop-up page in which all ticked papers will be mentioned as yes and the other unticked papers will be mentioned as No
- 5) If you are unable see the pop-ups, then first allow the popups and then proceed
- 6) Take a print out / save pdf of the report and email it to the Baord by mentioning your Inst name and Code in subject line
- 7) No physical presence of any Institution / student for apply for reevaluation is required.